#### Webfejlesztés blokk/kurzus – K **GitHub** Pages használata

#### **Tartalom:**

#### **Elméleti háttér**

- A GitHub általános bemutatása\_\_\_\_\_[\(2. oldal\)](#page-1-0)
- A verziókövetés [\(3. oldal\)](#page-2-0)

#### **A GitHub Pages használata**

- regisztráció [\(4. oldal\)](#page-3-0)
- repository létrehozása [\(5. oldal\)](#page-4-0)
- A kötelező (olvassel.txt) README.md fájl [\(8. oldal\)](#page-7-0)
- Fájlok feltöltése [\(9. oldal\)](#page-8-0)
- A webszerver elindítása [\(12. oldal\)](#page-11-0)

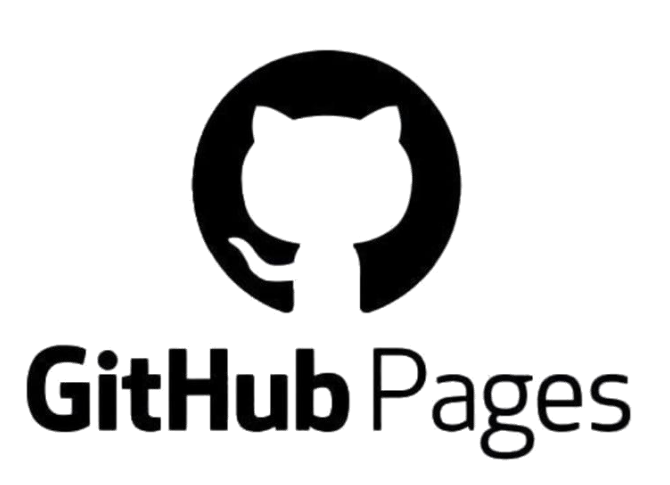

Készítette: Szladek Máté Szerkesztette: Láng Blanka

# **GitHub**

#### <span id="page-1-0"></span>A GitHub

- □ A GitHub egy Git alapú platform könnyen kezelhető webes felülettel
	- ◼ Céges projektek és szabadúszó fejlesztők egyaránt használják
	- ◼ 2018-ban felvásárolta a Microsoft
		- $\Box$  A Microsoft a legtöbb fejlesztő szoftverébe integrálta a GitHub elérhetőséget, de az online felületen is feltölthetőek, változtathatóak a fájlok.

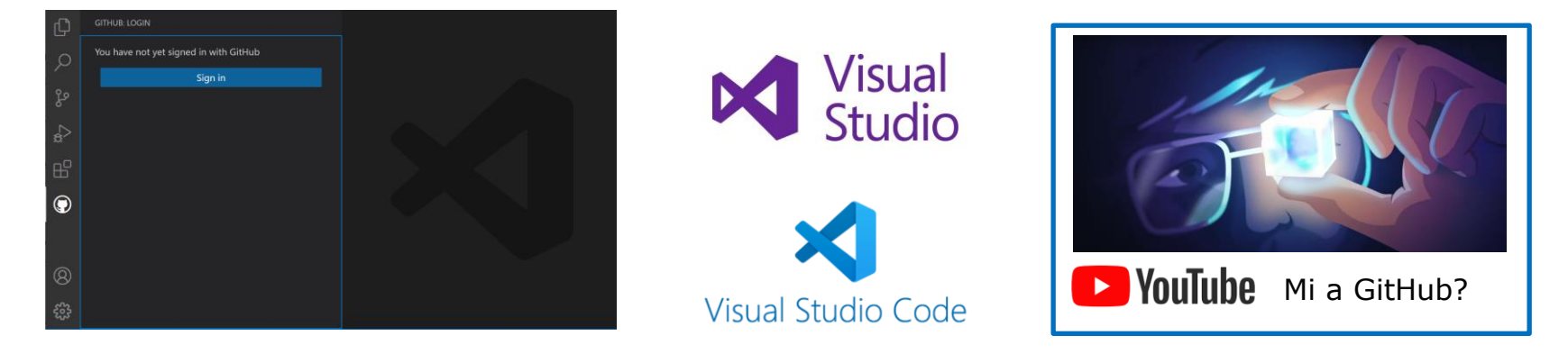

BCE Számítástudományi Tanszék Webfejlesztés tárgy

### <span id="page-2-0"></span>A GitHub, mint verziókövető

- Létrehozhatunk projekteket, amiknek **a változtatásait a fejlesztés során karakterre pontosan követhetjük**.
	- ◼ Elsősorban szöveges állományok változásainak követésére alkalmas
	- Lehet benne média, vagy bináris állományokat is tárolni, de azok esetén a változás a teljes állomány cseréjét jelenti.
- **Üzeneteket hagyhatunk az egyes változatoknál** és visszatérhetünk ezek alapján előző változatokhoz.
- Többen is dolgozhatnak egy projekten és **mindenki látja, hogy ki, mikor és mit változtatott**.
- Ha több irányban folyik a fejlesztés, akkor **mindenki külön ágat nyithat a fejlesztésének**  és a végén a tesztelt, biztonságos változatot **összefésülheti a régi, stabil állománnyal**.
- **A Github ezen projekteket repository állományokban (azaz könyvtárakban) tárolja**.
	- ◼ **A GitHub statikus tartalom megosztására alkalmas**

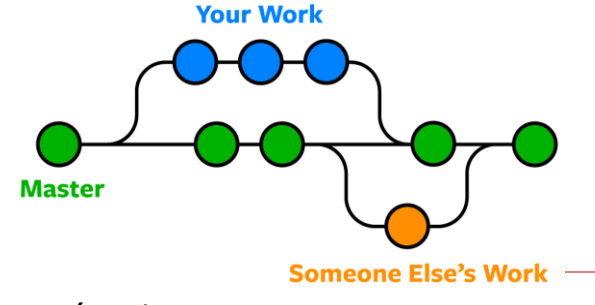

- □ A GitHub használatával a képzés más tantárgyai részletesen foglalkoznak.
- Számunkra leginkább most a **GitHub Pages** az érdekes.

Készült: 2023.01.02.

BCE Számítástudományi Tanszék Webfejlesztés tárgy

i

### <span id="page-3-0"></span>Git fiók regisztrálása

- Regisztrálj egy ingyenes felhasználói fiókot a **[GitHub](https://github.com/signup)**-on.
- $\Box$  A felhasználóneved legyen egyedi.
- $\Box$  Tipp: Azt az email címet használd, amit a visual studioban is.

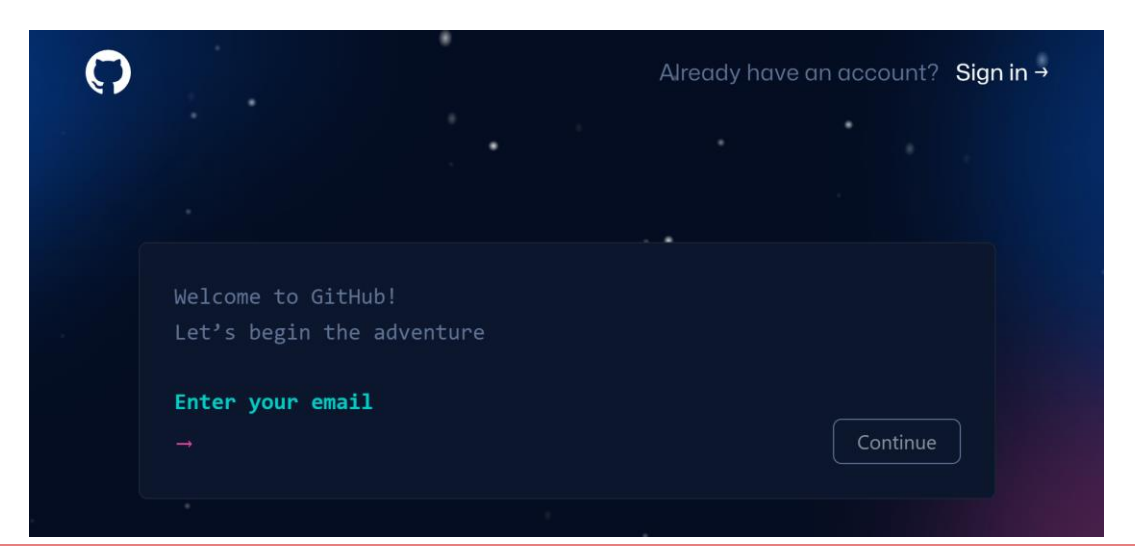

# <span id="page-4-0"></span>Új repository létrehozása

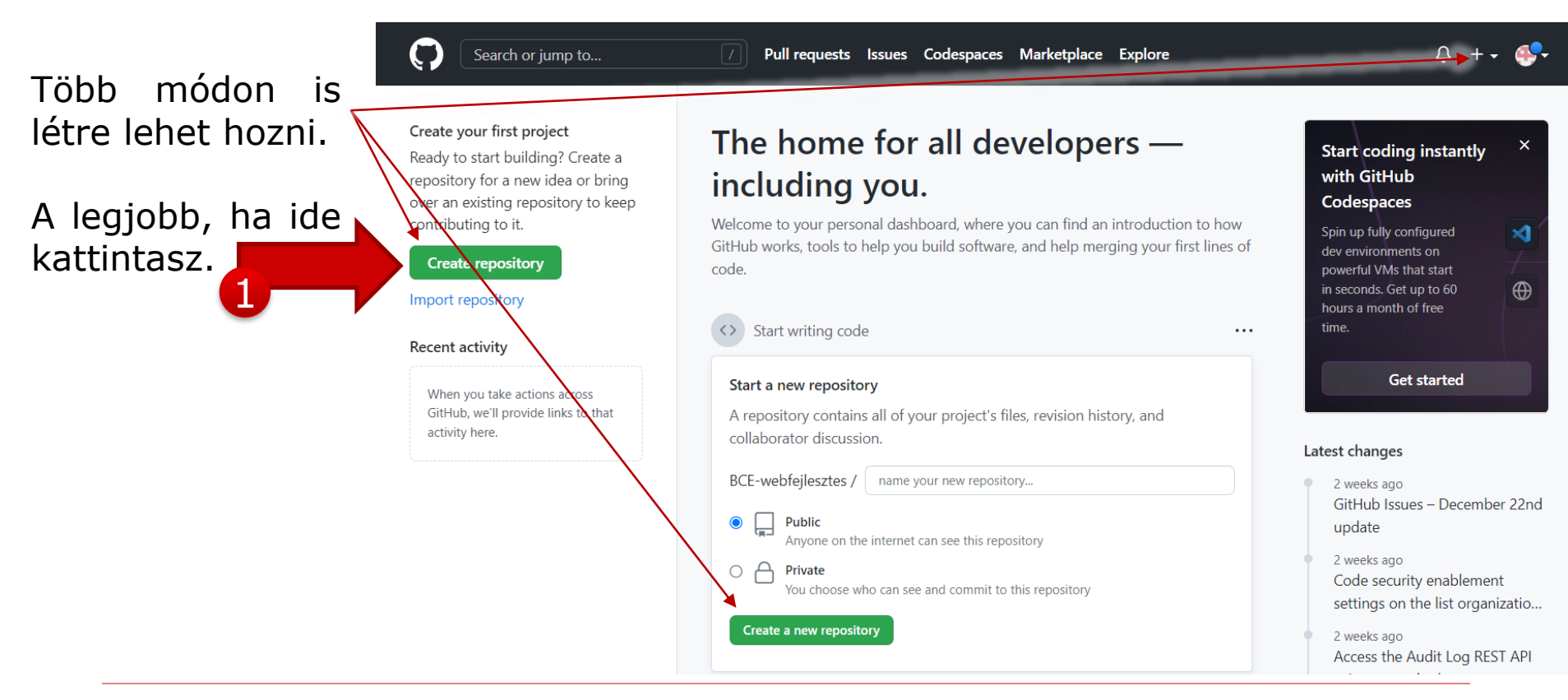

# A Repo beállításai

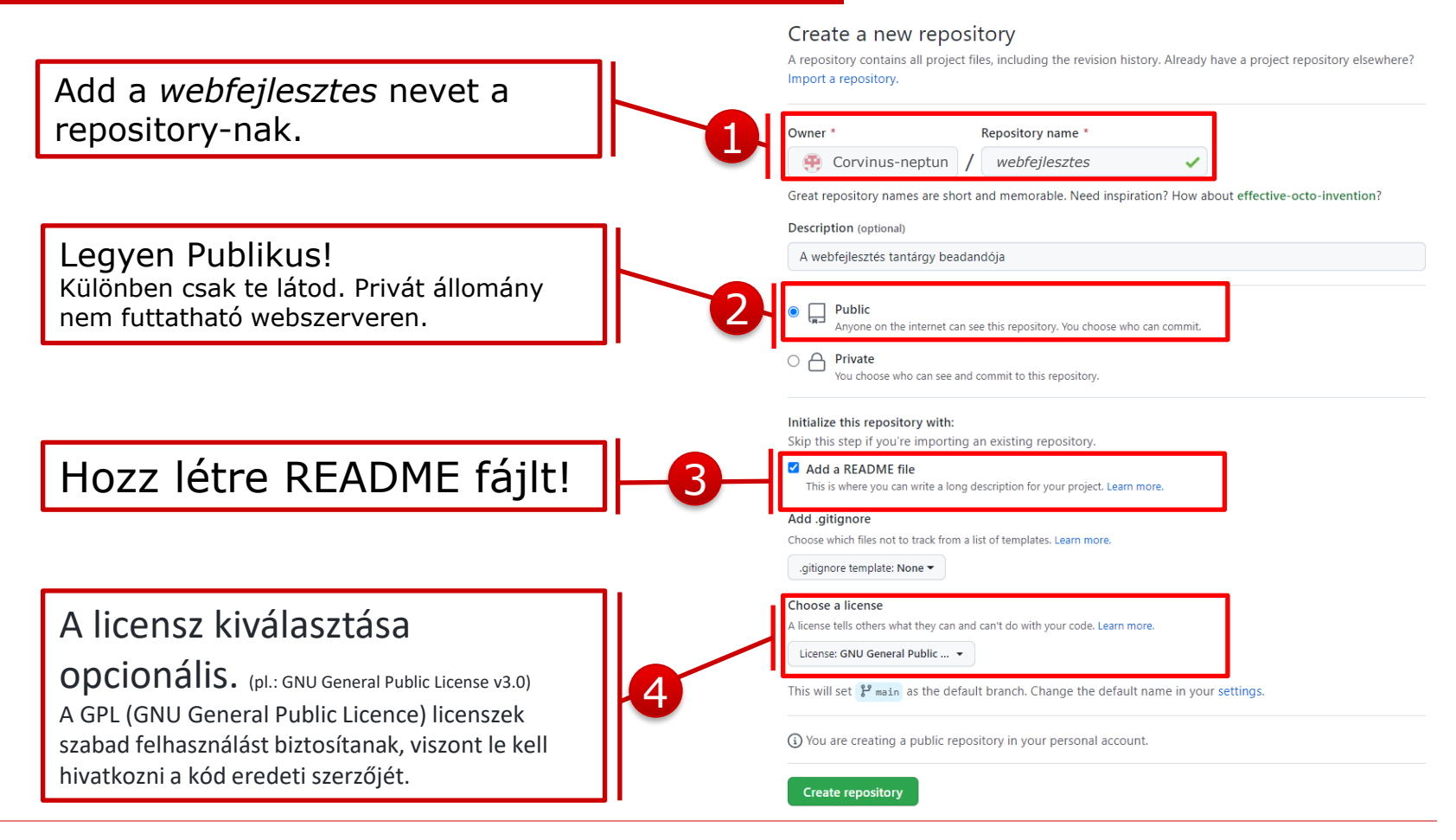

## Kezelőfelület

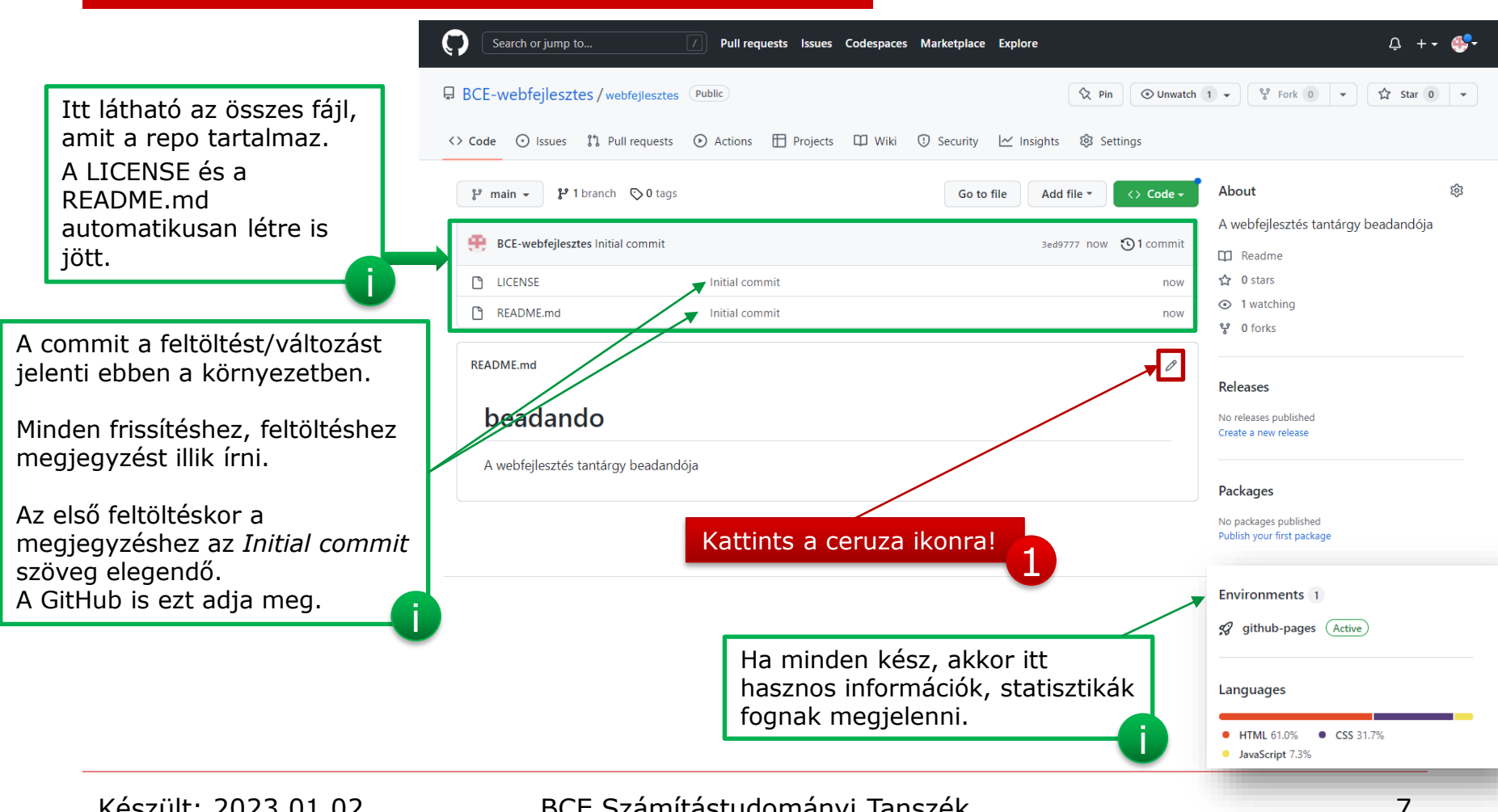

### <span id="page-7-0"></span>README.md fájl szerkesztése

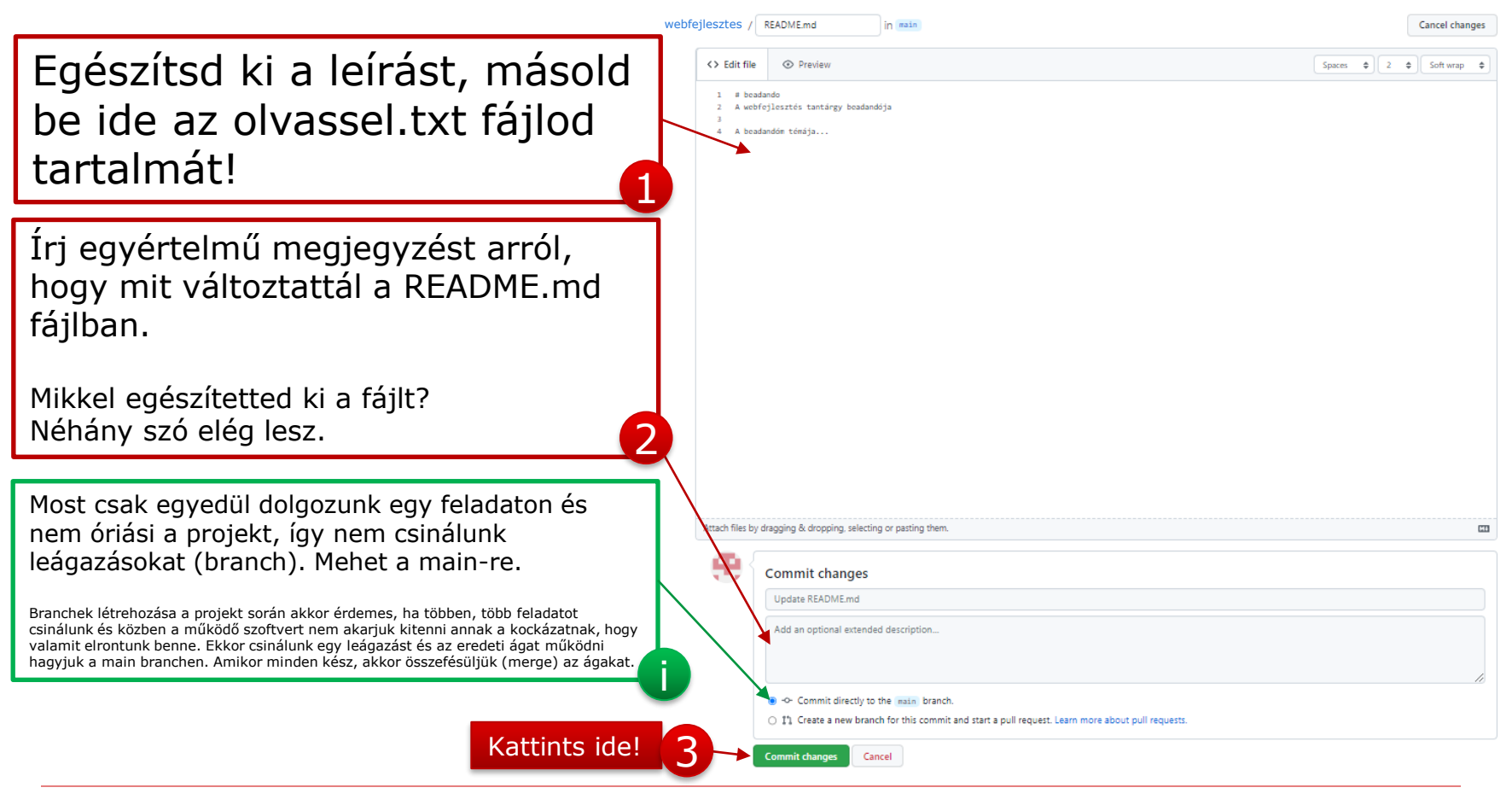

### <span id="page-8-0"></span>A fájlok szerkesztése

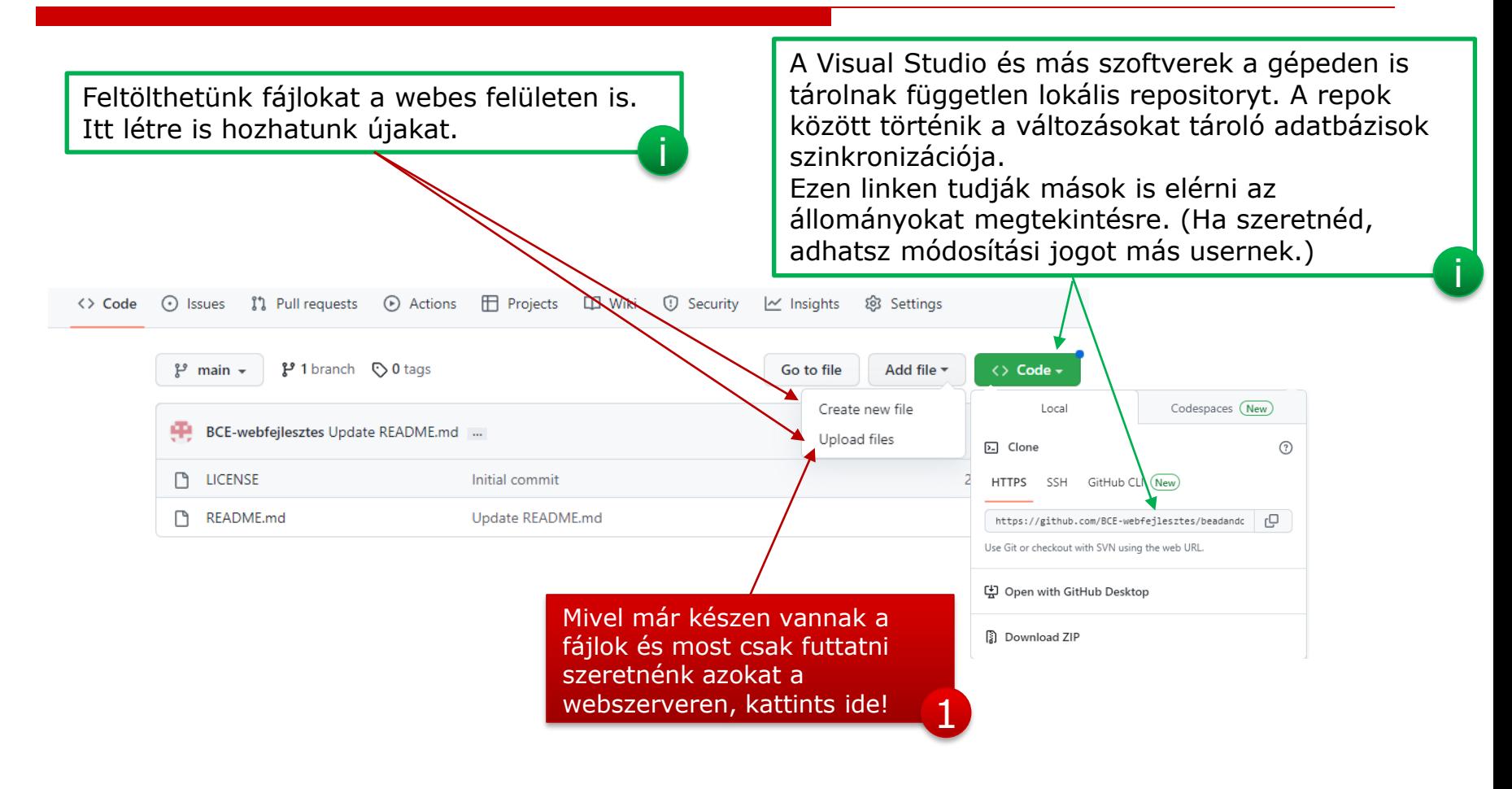

### Fájlok feltöltése

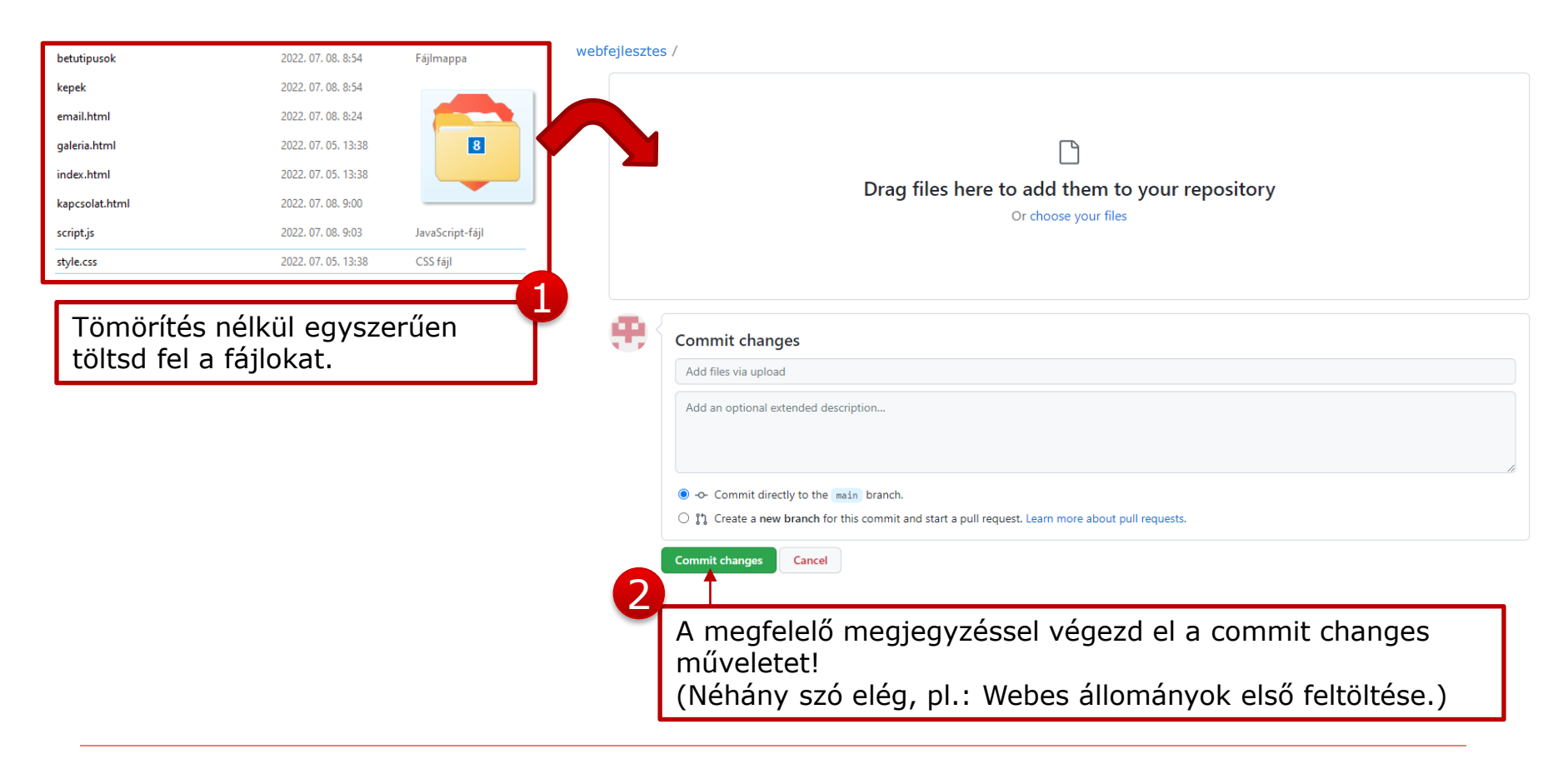

# Megjelentek a fájlok

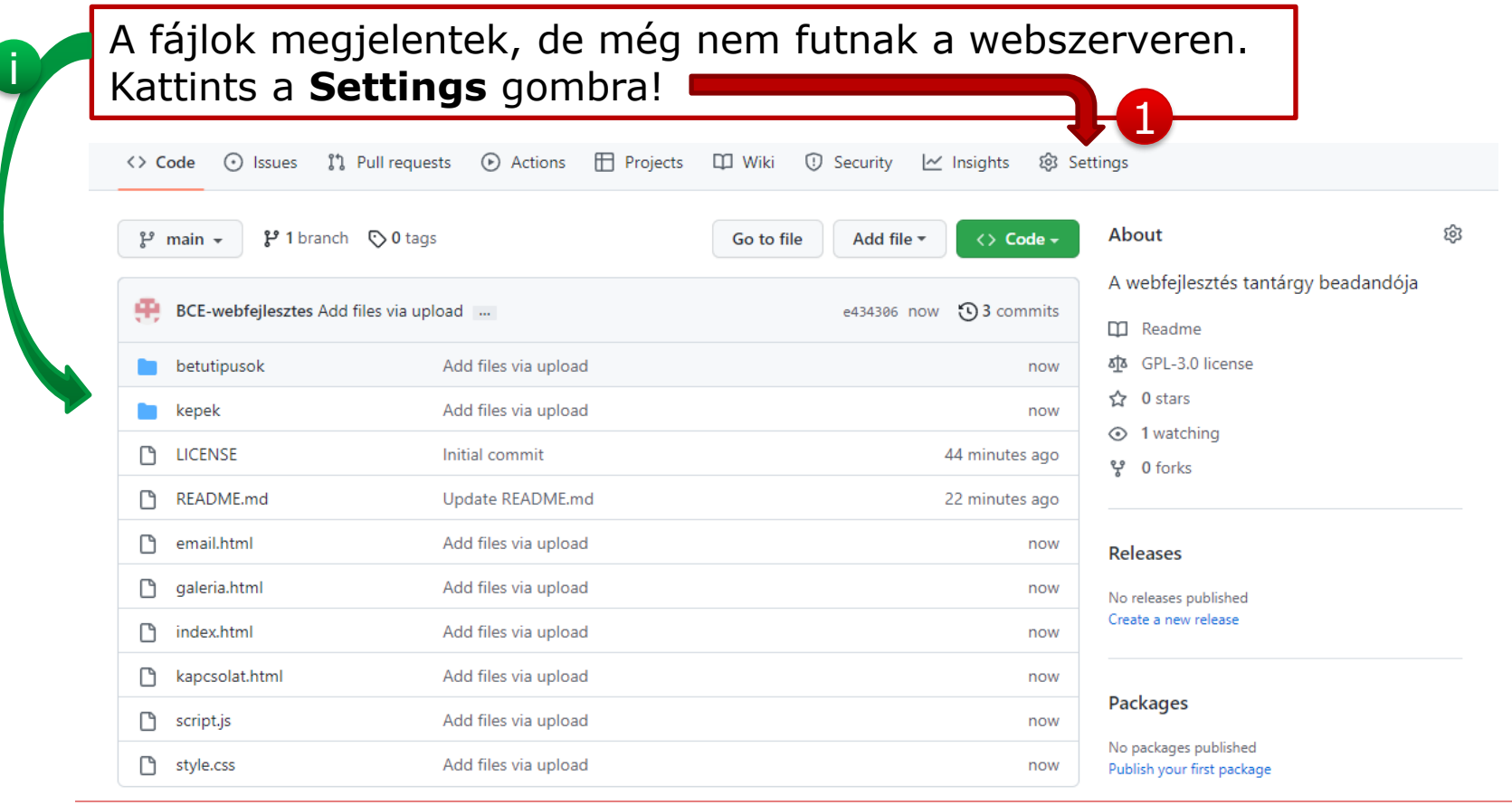

#### <span id="page-11-0"></span>Webszerver beindítása

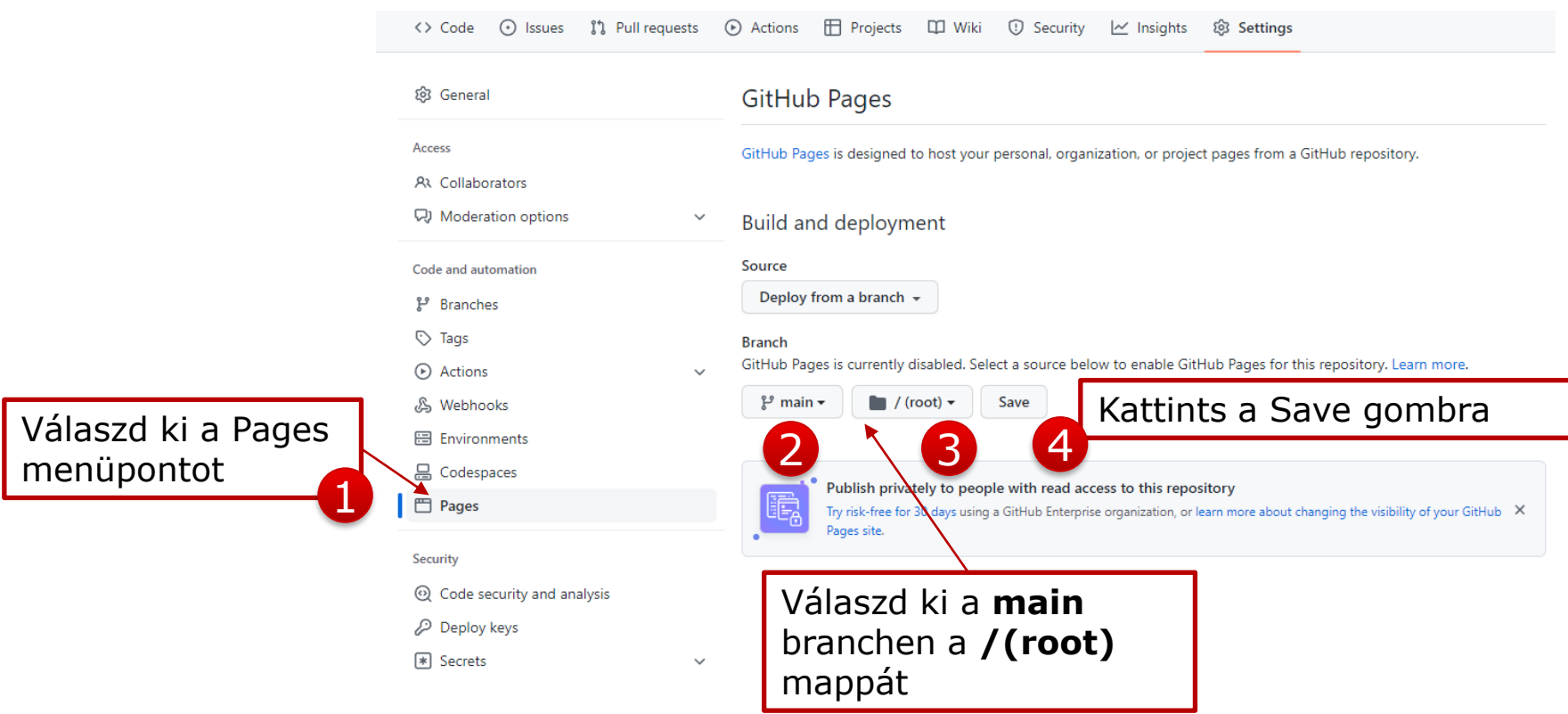

#### Türelem…

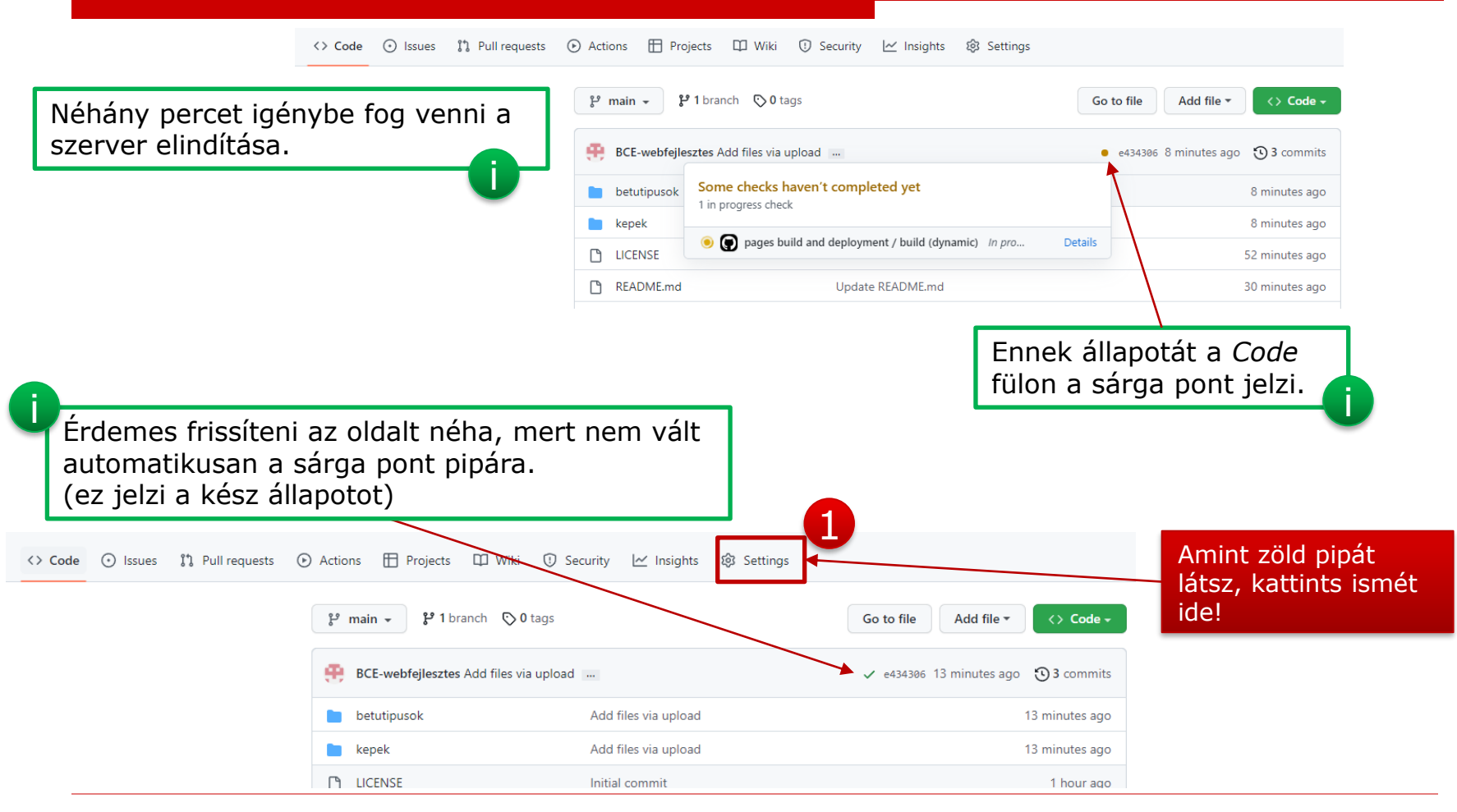

#### Az elkészült webszerver

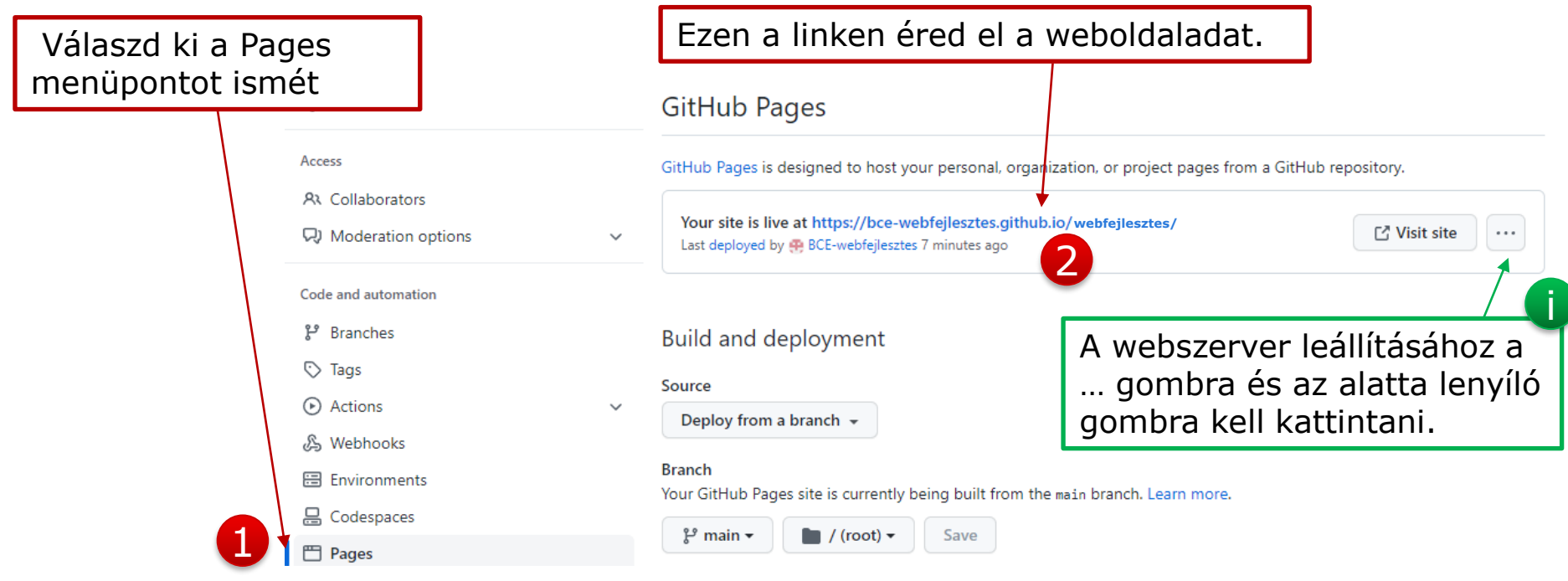

A tanult elnevezési szabályok itt is érvényesek. Az index.html nyílik meg természetesen a linken.

i